## RASWIN Module SRS PL Calculation: Manual Mode

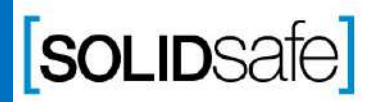

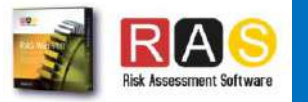

# Performance Level?

PL Gfx Module

PL is a measure of the reliability of a safety function. This value depends on different parameters as Probability of failure or Mean time to failure. PL is divided into five levels (a-e).

PL e gives the best reliability and is equivalent to the required at the highest level of risk

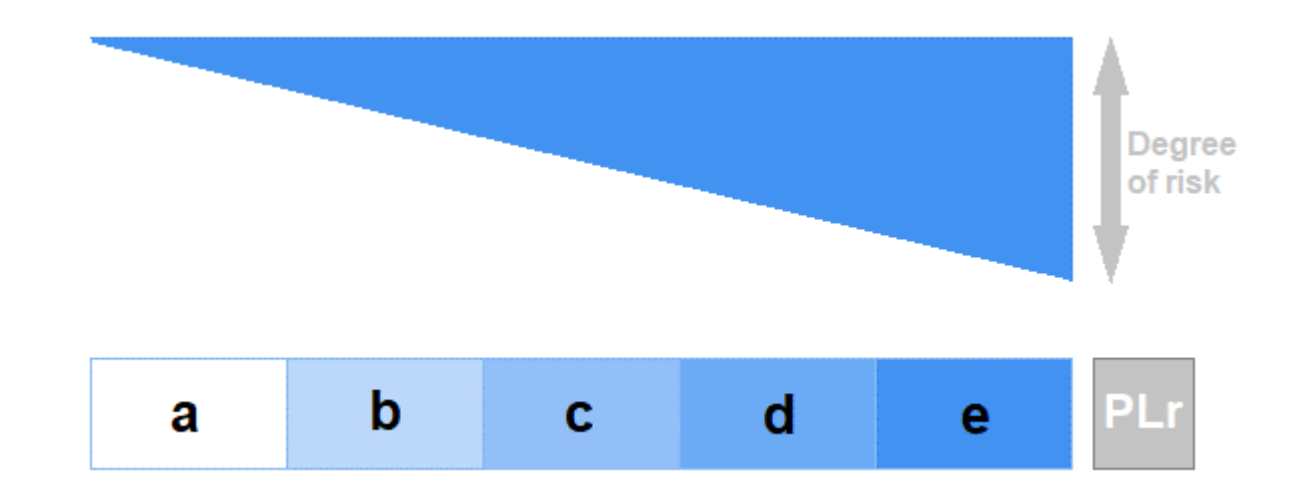

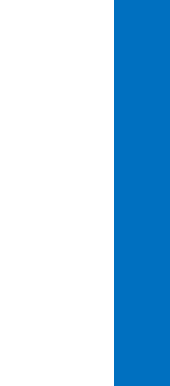

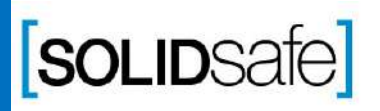

Copyright 2017, Solidsafe

S.L. INC, All

Rights

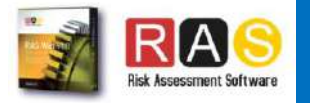

#### How to calculate the PL in RASWin? PL Gfx Module

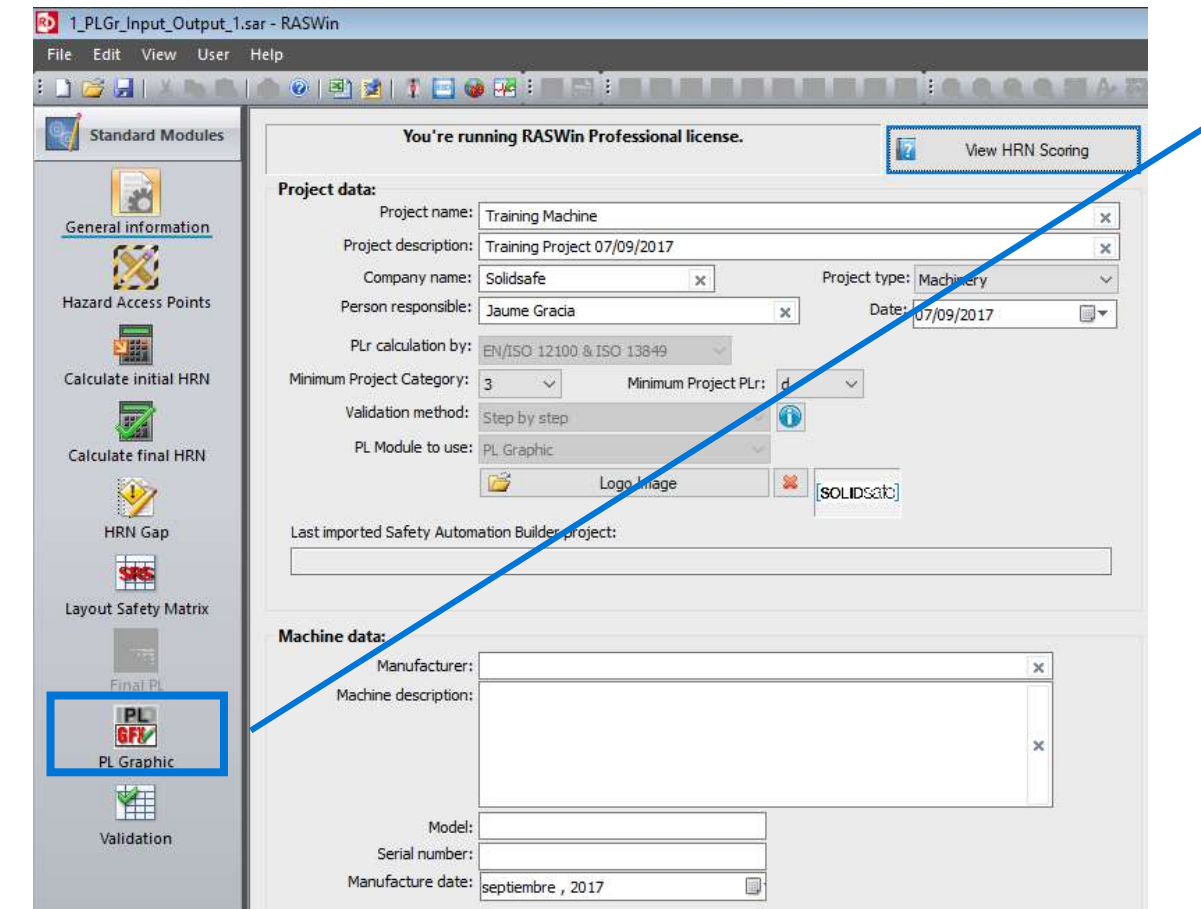

1. Click on PL Gfx Module icon*.*

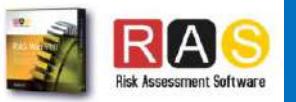

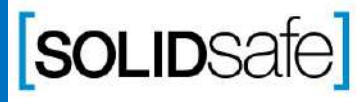

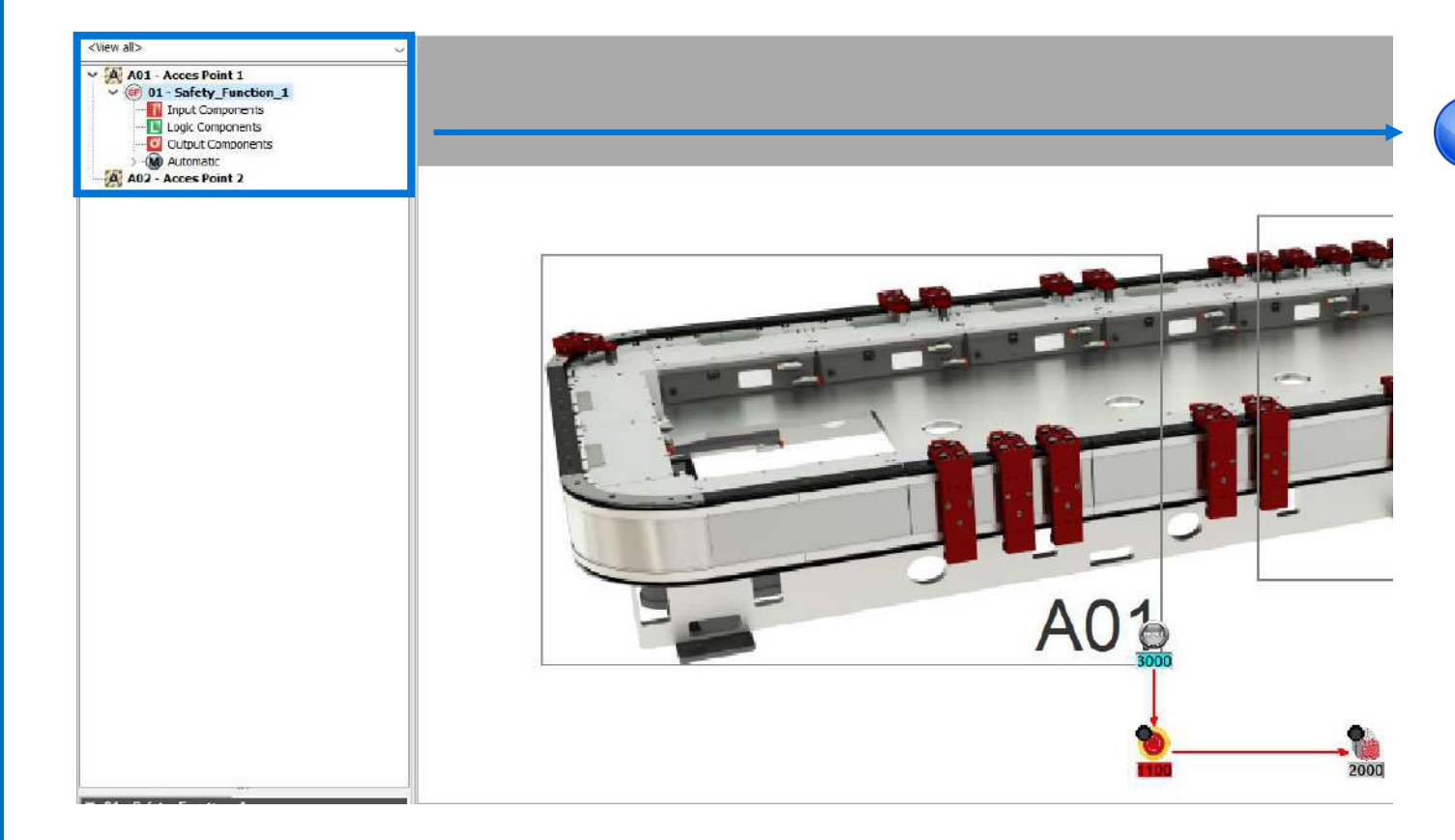

- There are two options to calculate the PL of a Safety Function:
	- 1. Automatically (from SRS Links)
	- 2. Manually

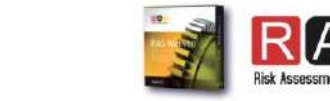

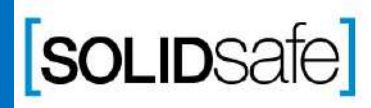

# Step 0: Previous Knowledge Step 0: Previous Knowledge

### How to calculate the PL in RASWin ?

#### PL Gfx Module

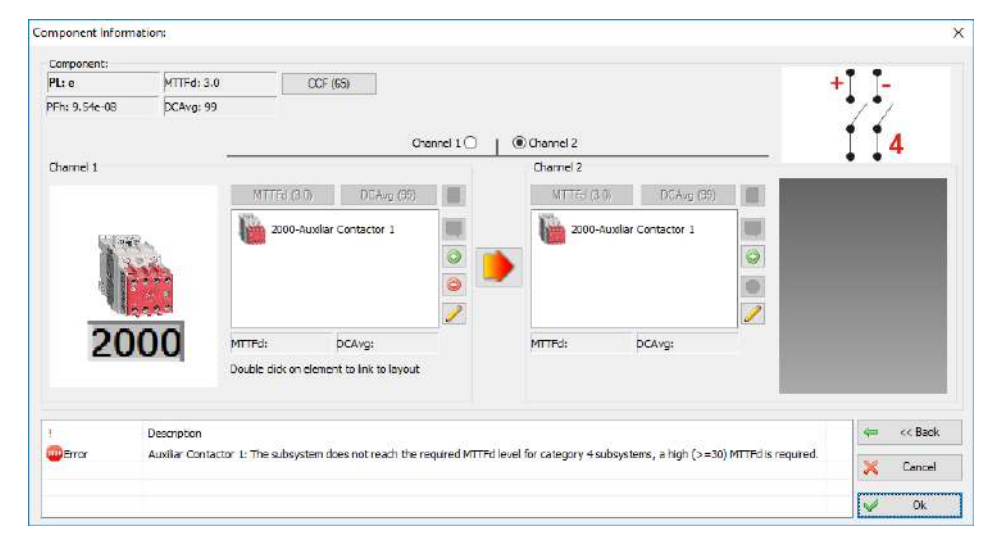

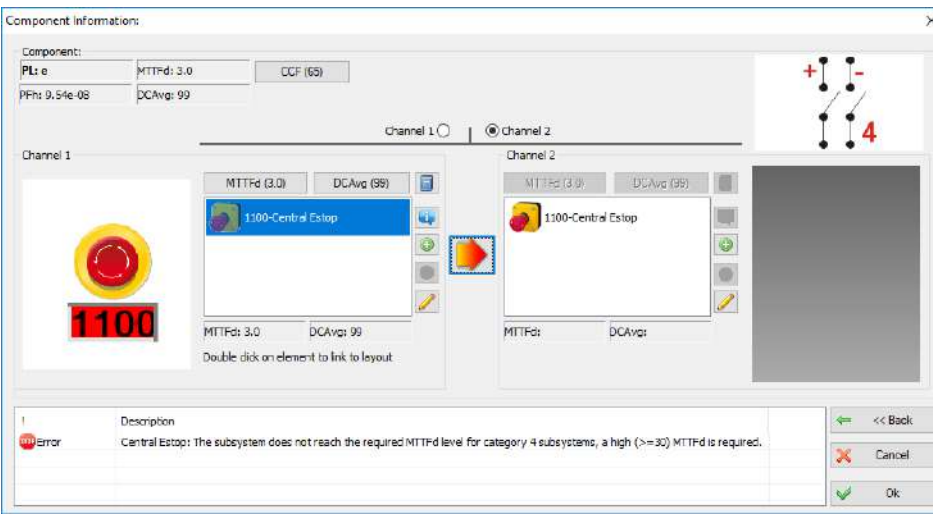

**SOLIDSafe** 

Copyright 2017, Solidsafe

S.L. INC, All

Rights

- 1. Add element to the layout
- 2. Enter the Safety Parameters of the elements

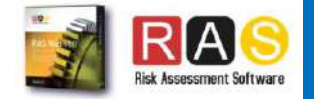

#### **Option 2: Manually**

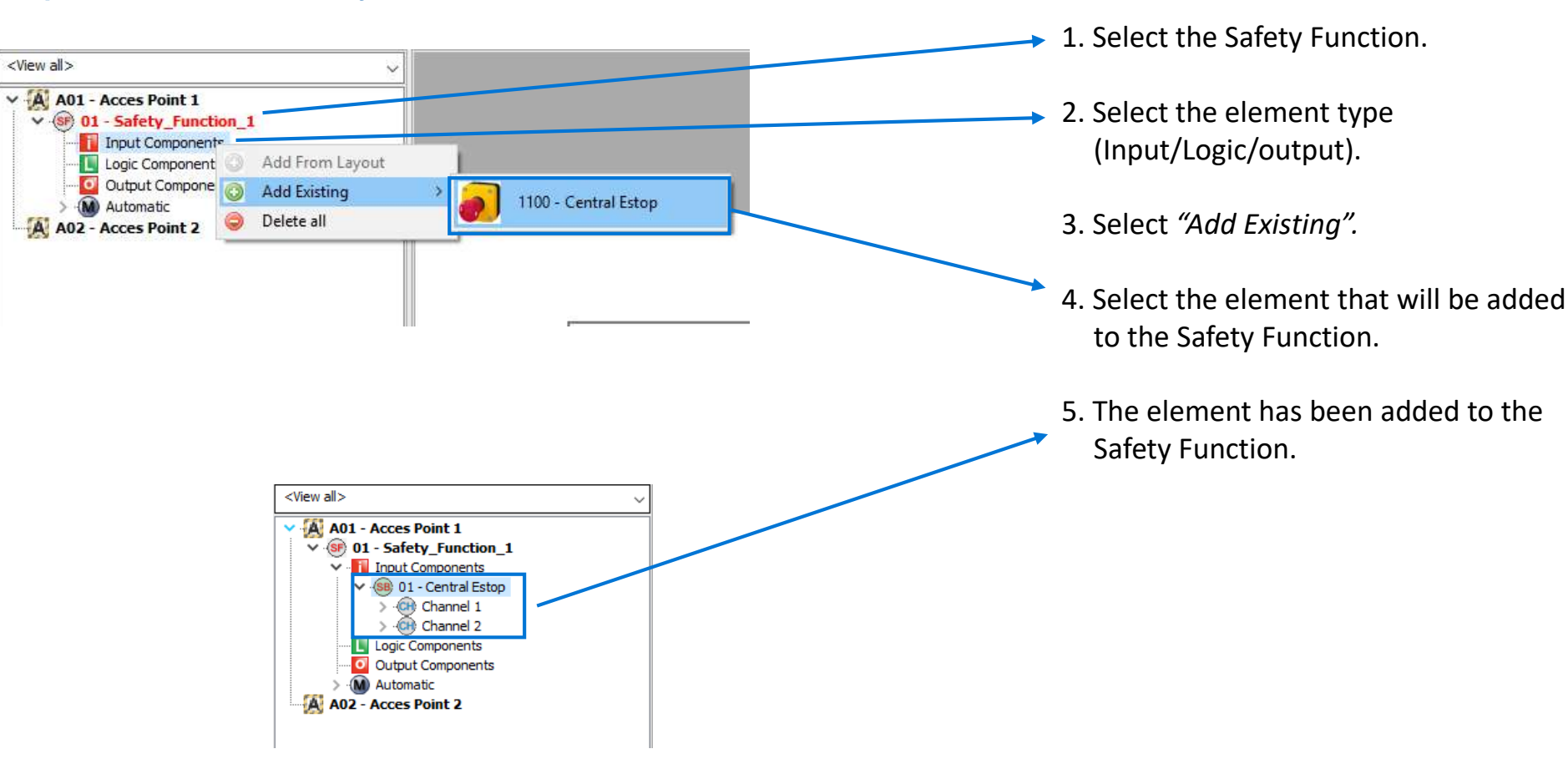

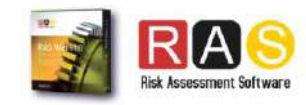

**SOLIDSafe** 

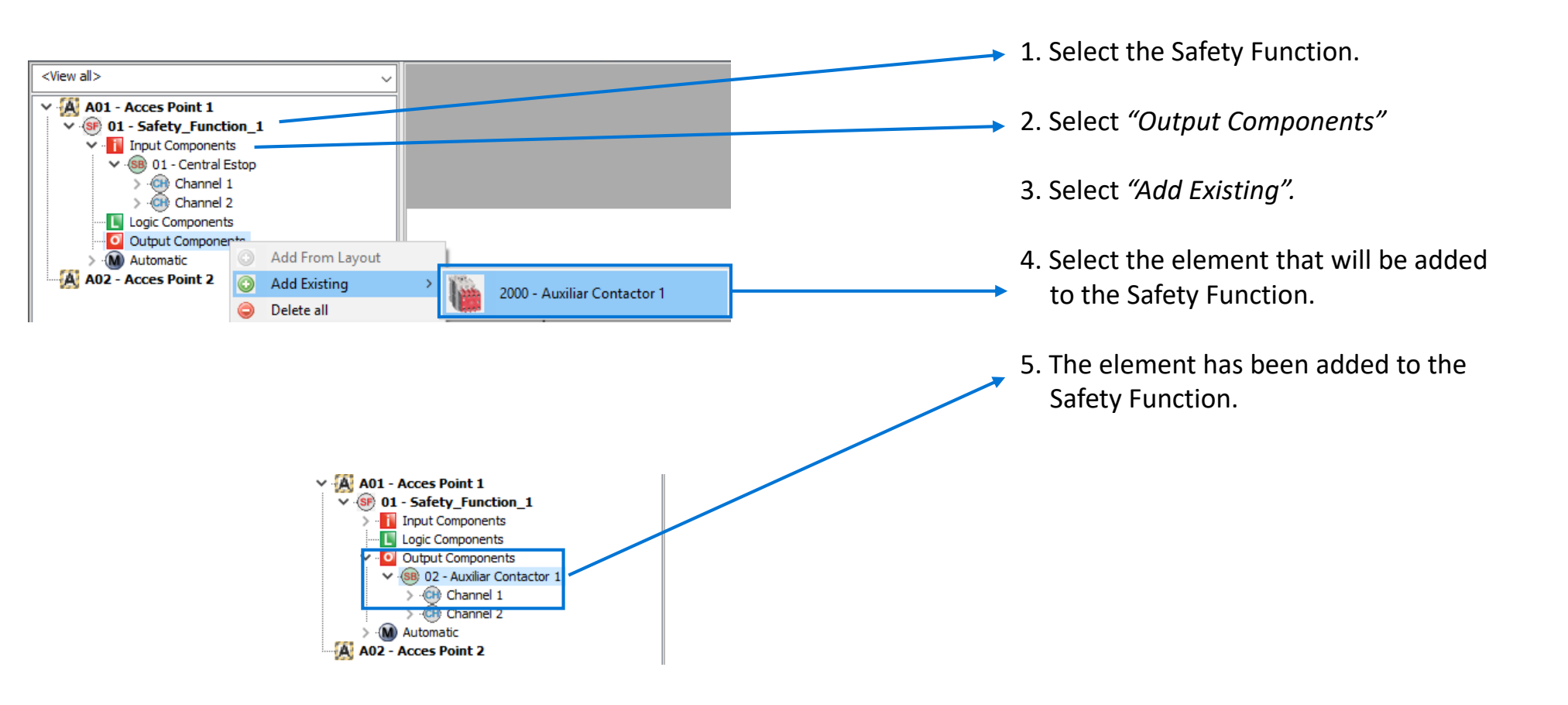

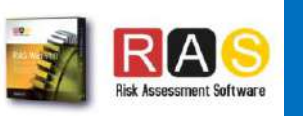

Step 2: Add input element to the Safety

 $\overline{\overline{O}}$ 

iment

 $\overline{O}$ 

**Fhe** 

Safety

 $\sigma$ 

inqni

Step

 $\overline{\mathsf{C}}$  $\bullet$  .  $\bullet$  .

Add

Function

Function

**SOLIDSafe** 

#### How to calculate the PL in RASWin ?

#### PL Gfx Module

Copyright 2017, Solidsafe

S.L. INC, All

Rights

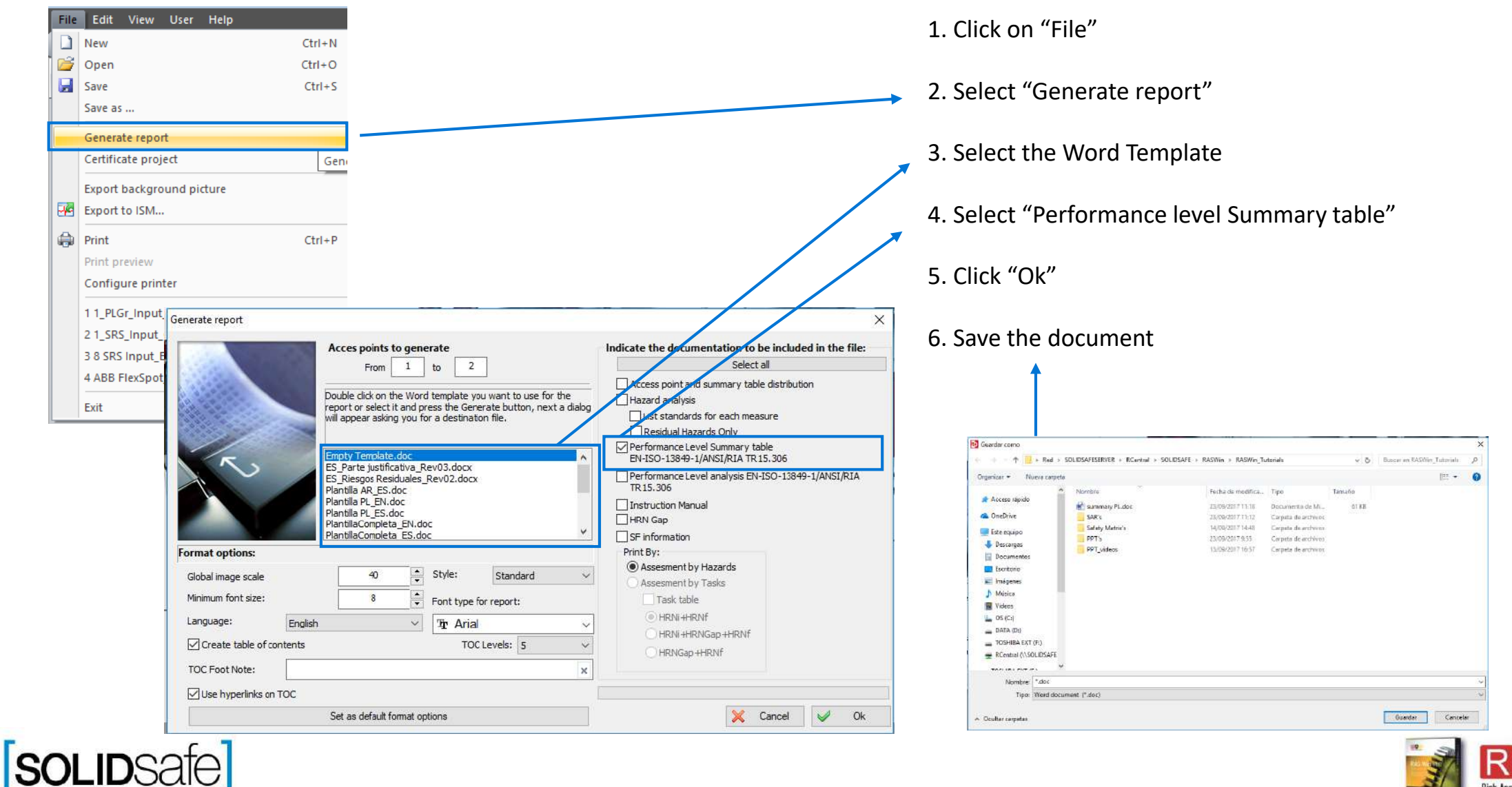

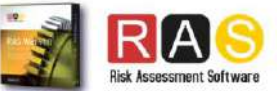

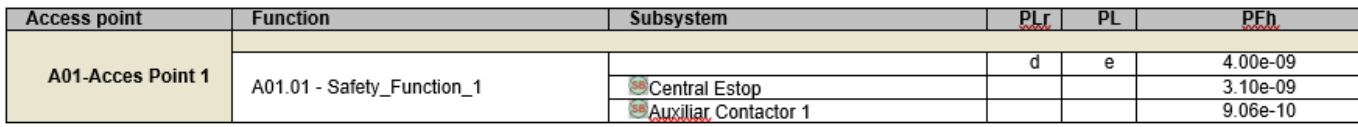

The summary of the PL has been created

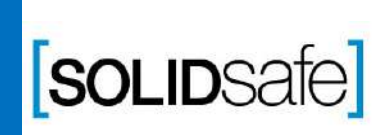

Copyright 2017, Solidsafe

S.L. INC, All

Rights

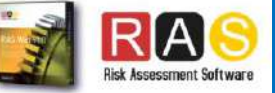